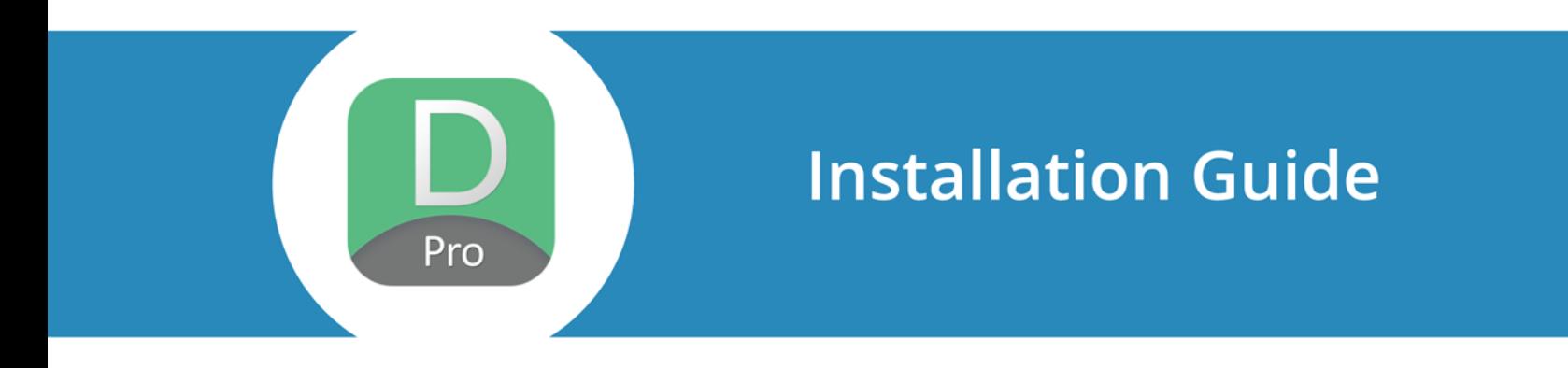

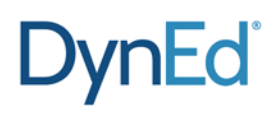

www.dyned.com

©2017 DynEd International, Inc. All rights reserved. DynEd is a registered trademark of DynEd International, Inc.

# **DynEd Installation Guide**

**Contents**

- **I. Before Installation**
- **II. Installing the DynEd Applications**
- **III. Downloading the DynEd Courses**
- **IV. Verifying the DynEd Installation**
- **V. Notes for Teachers and Administrators**
- **VI. Updating your DynEd Installation**

# **I. Before Installation**

Make sure that you have the following:

- 1. Login ID (in form of E-mail) and password (please ask your administrator for the student account information)
- 2. Records Server name (Americas for schools in the US)
- 3. Minimum [Client](http://web2.dyned.com/us/support/clientrequirements/) / [Server](http://web2.dyned.com/us/support/serverrequirements/) Requirements
- 4. Speakers and microphone or a multimedia compatible headset with microphone
- 5. [Access privileges](http://web2.dyned.com/cgi-bin/WebObjects/QandA.woa/wa/faq?id=75) to the system directory. For Server Installation, a shared volume/folder where DynEd will be installed. *Please make sure the shared folder is not named "DynEd".* 
	- a. **IMPORTANT:** Set the access privileges after you run a course and synchronize records once.
- 6. Internet access
	- a. **IMPORTANT:** If you have a firewall, add these [domain names](http://web2.dyned.com/cgi-bin/WebObjects/QandA.woa/wa/faq?id=147) to the firewall exceptions (whitelist). We don't recommend using the IP address because it may change. Allow the [DynEd Applications](http://web2.dyned.com/cgi-bin/WebObjects/QandA.woa/wa/faq?id=143) to access the Internet.

## **II. Installing the DynEd Applications**

- 1. Download the DynEd Installer from the following link: <http://web2.dyned.com/download/student.shtml.en>
- 2. Select the Corresponding server

**IMPORTANT:** For a networked installation, please run the DynEd Setup application from a client computer and not directly from the file server.

- 3. Extract the DynEd installer
	- a.) **Windows** Click Setup

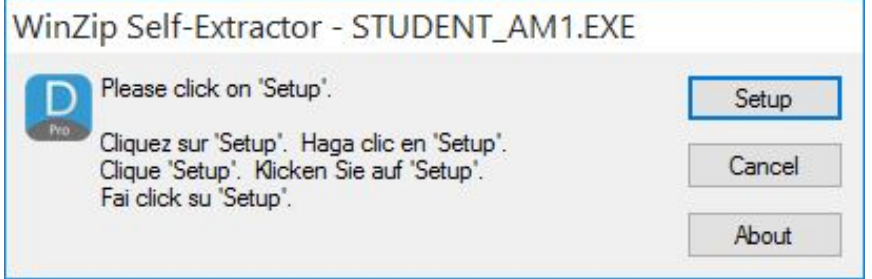

### b.) **Mac**:

- Double Click the STUDENT DMG in your Downloads folder
- Double Click Setup Internet

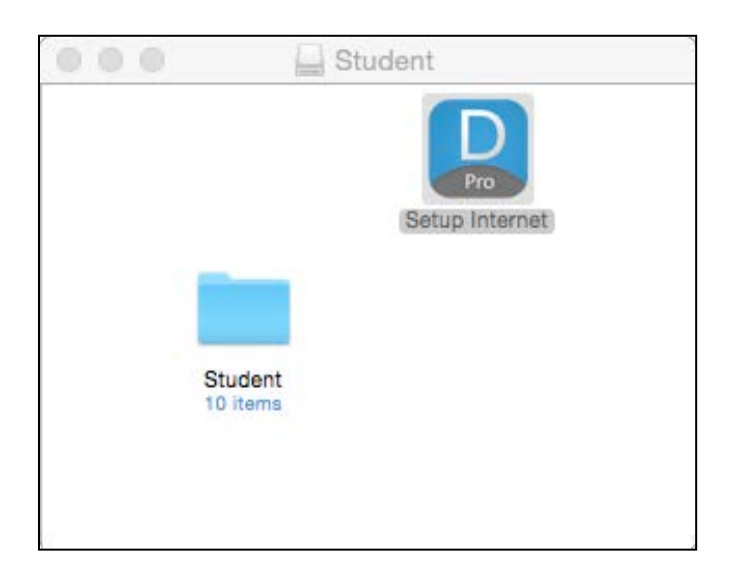

4. Click Install if you want to use the default Pathname. Otherwise, click Browse to specify a different Path.

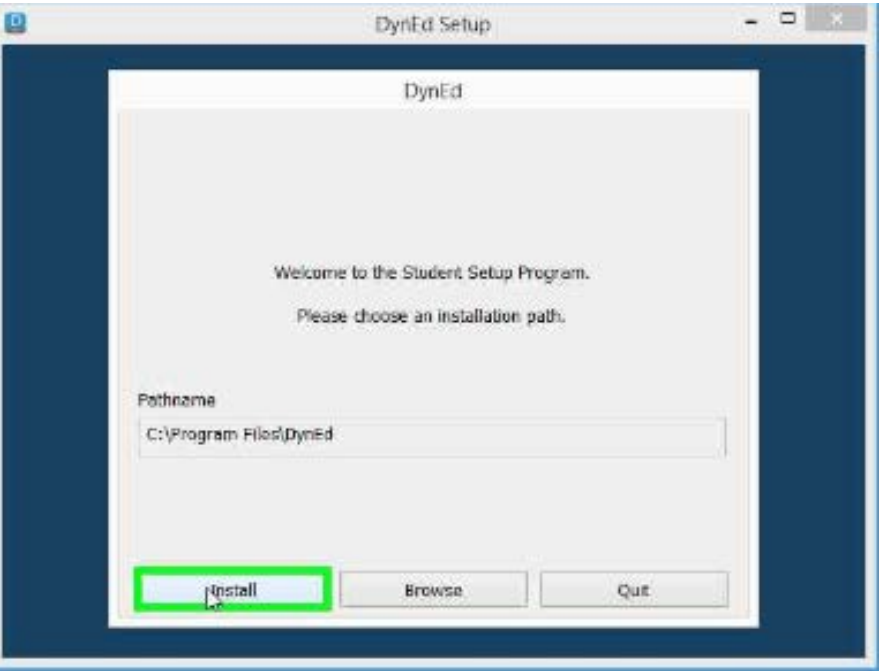

**IMPORTANT:** When installing to a server, click browse and select the shared volume. Make sure your shared folder is **NOT** called **DynEd**. Please confirm that you have full [read/write privileges](http://web2.dyned.com/cgi-bin/WebObjects/QandA.woa/wa/faq?id=75) to the shared point and the files within.

4. Click **I Accept** on the License agreement.

# **III. Downloading the DynEd Courses**

- 1. Click **Student icon** on desktop. Enter the DynEd Student E-mail and password. **See Section I –** 1 above.
- 2. Click **Sign In**.

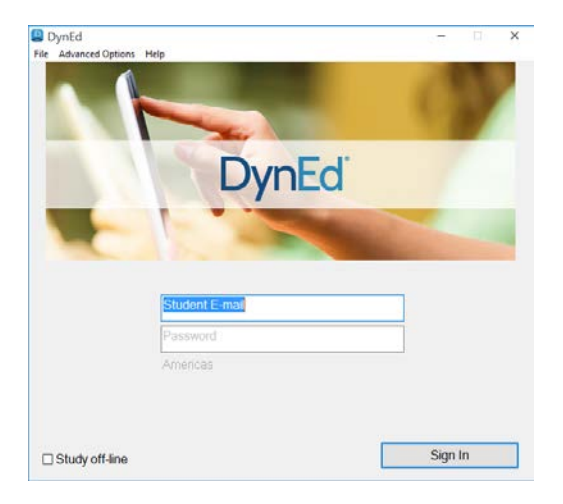

**IMPORTANT**: For Networked Installations, if no courses show up on the list, hold down the **CTRL** key on your keyboard and then click **Sign In.**

**3.** Select a Course and click **OK** and wait for files to download. Repeat for each course.

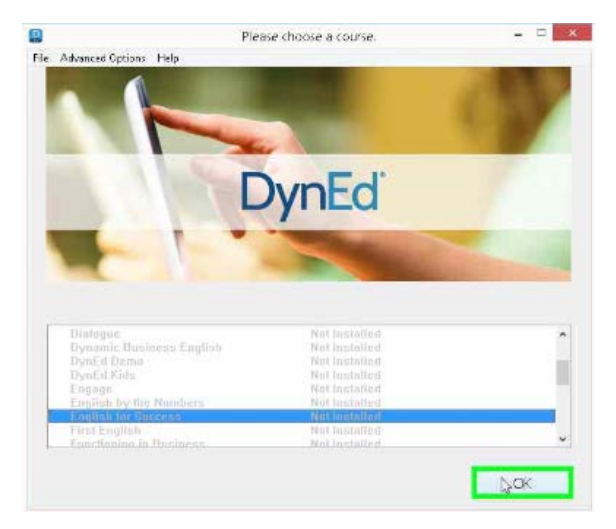

**IMPORTANT:** For networked Installation hold down the **CTRL** key on your keyboard and click **OK.**

For Networked installations, please do the following on each client computer:

- 1. [Create Shortcuts.](http://web2.dyned.com/cgi-bin/WebObjects/QandA.woa/wa/faq?id=759)
- 2. Confirm QuickTime is installed.

# **IV. Verifying your Installation**

Follow the steps on this [Pre-Training Checklist](http://web2.dyned.com/cgi-bin/WebObjects/QandA.woa/wa/faq?id=150) to verify your installation.

### **V. Notes for Teachers**

#### **Adding and Editing Classes/Students**

Please refer to our Records Manager Guide under [Adding or Editing Classes](http://web2.dyned.com/knowledgebase/index.php/8-guides/46-adding-or-editing-a-class-78082885) [Adding and Editing Students](http://web2.dyned.com/knowledgebase/index.php/8-guides/48-adding-editing-selecting-a-student)

#### **Teacher Guides**

DynEd provides extensive [Teacher Guides](http://www.dyned.com/main/medialibrary) for most of our courses. Teacher Guides include Scope & Sequences, Study Tips, Teaching Tips, Classroom Activities, and reproducible Written Exercise worksheets. These Teacher Guides, as well as Study Guides, Installation Guides, Networking Guides, and additional pedagogical resources are available in the Records Manager.

#### **Mastery Tests**

By default, the [Mastery Tests](http://web2.dyned.com/knowledgebase/index.php/records-manager-guide/general-concepts?catid=1:records-manager-guide&id=190:mastery-tests) are pre-locked so that students cannot take them ahead of time. For additional information regarding Mastery Test refer to [Records Manager Guide](http://web2.dyned.com/knowledgebase/)

#### **Placement Tests**

Students must take th[e Placement Test](http://web2.dyned.com/us/products/placementtest/) for the system to determine which DynEd Course and Level is appropriate. After the Placement Test is taken once, it automatically locks so that students cannot re-take it. General Placement Test Part 2 only opens if a student scores above a 1.2. Each part must be taken in one sitting and completed for the true level to be identified.

### **Study Records**

Students can view their own study records from within the course by clicking on Options at the top of the screen. Teachers can view and manage the study records for the entire class by using the Records Manager application. See the [Records Manager Guide](http://web2.dyned.com/knowledgebase/) for a complete description of the features included in the Records Manager.

#### **Speech Recognition**

Many DynEd courses use Speech Recognition. See the course study guides for guidance on how to coach students. For technical issues concerning with Speech Recognition, go t[o Support](http://web2.dyned.com/us/support/voice/) on our website.

### **Courses containing Video-Based Lessons**

Many DynEd courses have video-based lessons. If streaming the videos over the network causes problems, we suggest that you copy [content](http://web2.dyned.com/cgi-bin/WebObjects/QandA.woa/wa/faq?id=113) to each client computer.

<http://web2.dyned.com/cgi-bin/WebObjects/QandA.woa/wa/faq?id=113>

### **VII. Updating your DynEd Installation**

Its important to keep your DynEd Installation updated. To update your installation please follow instructions here: [Updating DynEd](http://web2.dyned.com/cgi-bin/WebObjects/QandA.woa/wa/faq?id=121)**.**